<span id="page-0-0"></span>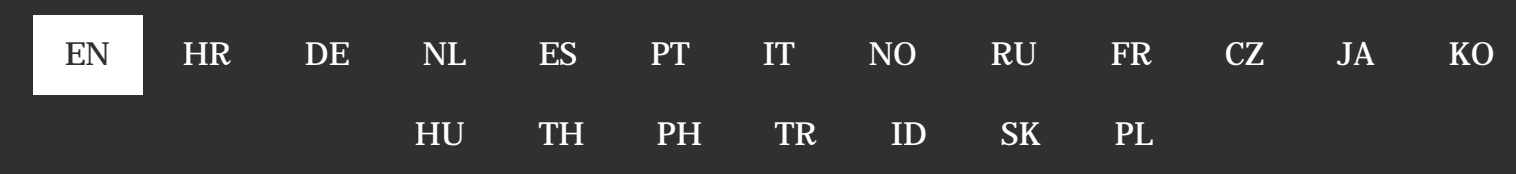

# How to enable JavaScript in your browser

*Nowadays almost all web pages contain JavaScript, a scripting programming language that runs on visitor's web browser. It makes web pages functional for specific purposes and if disabled for some reason, the content or the functionality of the web page can be limited or unavailable. Here you can find instructions on how to enable (activate) JavaScript in five most commonly used browsers.*

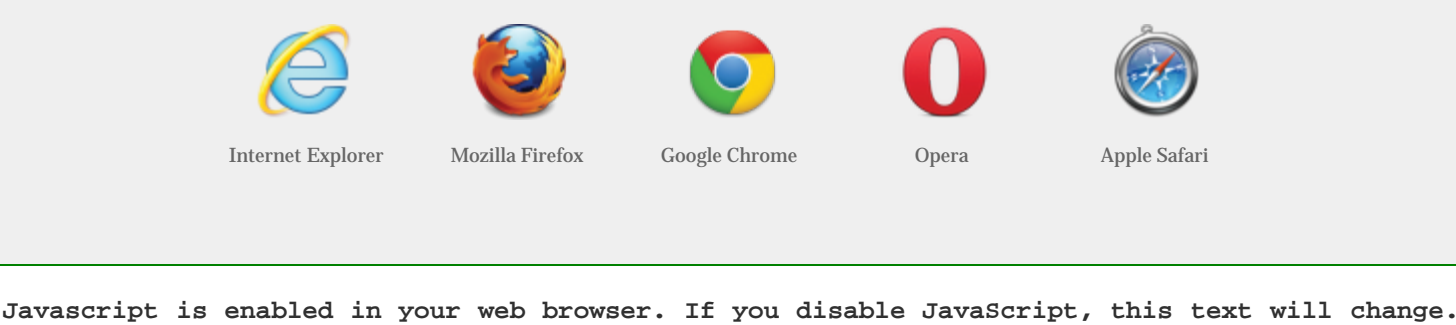

## Instructions for web developers

You may want to consider linking to this site, to educate any script-disabled users on how to enable JavaScript in five most commonly used browsers. You are free to use the code below and modify it according to your needs.

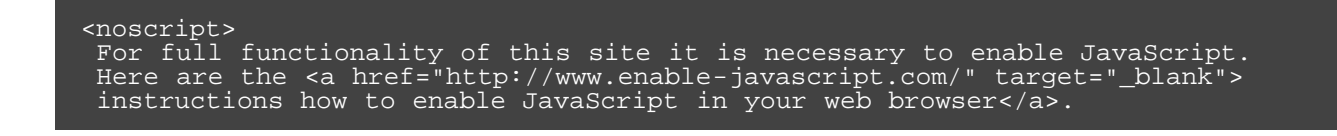

#### </noscript>

On enable-javascript.com we optimize the script-disabled user experience as much as we can:

- The instructions for your browser are put at the top of the page
- All the images are inlined, full-size, for easy perusing
- This developer-centric message is out of the way.

We want your visitors to have JavaScript enabled just as much as you do!

<span id="page-1-0"></span>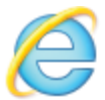

# Internet Explorer

- 1. On web browser menu click "Tools" icon and select "Internet Options".
- 2. In the "Internet Options" window select the "Security" tab.
- 3. On the "Security" tab click on the "Custom level..." button.
- 4. When the "Security Settings Internet Zone" dialog window opens, look for the "Scripting" section.
- 5. In the "Active Scripting" item select "Enable".
- 6. When the "Warning!" window pops out asking "Are you sure you want to change the settings for this zone?" select "Yes".
- 7. In the "Internet Options" window click on the "OK" button to close it.
- 8. Click on the "Refresh" button of the web browser to refresh the page.

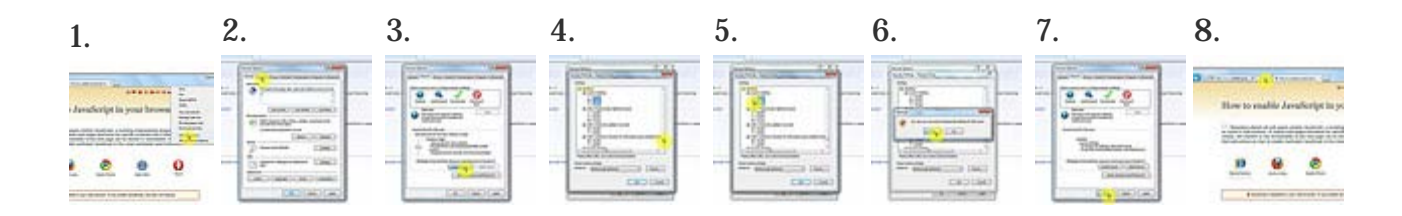

#### **Internet Explorer < 9**

- 1. On web browser menu click "Tools" and select "Internet Options"
- 2. In the "Internet Options" window select the "Security" tab.
- 3. On the "Security" tab click on the "Custom level..." button.
- 4. When the "Security Settings Internet Zone" dialog window opens, look for the "Scripting" section.
- 5. In the "Active Scripting" item select "Enable".
- 6. When the "Warning!" window pops out asking "Are you sure you want to change the settings for this zone?" select "Yes".
- 7. In the "Internet Options" window click on the "OK" button to close it.
- 8. Click on the "Refresh" button of the web browser to refresh the page.

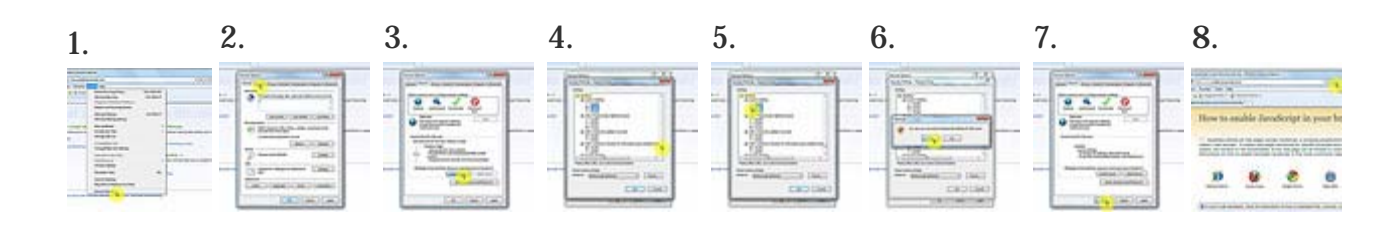

<span id="page-2-0"></span>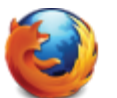

# Mozilla Firefox

- 1. In the address bar, type about:config and press Enter.
- 2. Click "I'll be careful, I promise" if a warning message appears.
- 3. In the search box, search for javascript.enabled
- 4. Toggle the "javascript.enabled" preference (right-click and select "Toggle" or double-click the preference) to change the value from "false" to "true".
- 5. Click on the "Reload current page" button of the web browser to refresh the page.

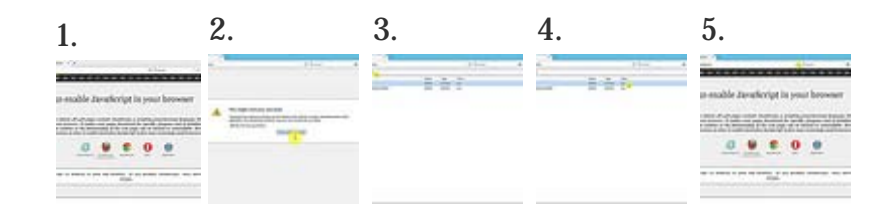

<span id="page-2-1"></span>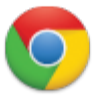

# Google Chrome

- 1. On the web browser menu click on the "Customize and control Google Chrome" and select "Settings".
- 2. In the "Settings" section click on the "Show advanced settings..."
- 3. Under the the "Privacy" click on the "Content settings...".
- 4. When the dialog window opens, look for the "JavaScript" section and select "Allow all sites to run JavaScript (recommended)".
- 5. Click on the "OK" button to close it.
- 6. Close the "Settings" tab.
- 7. Click on the "Reload this page" button of the web browser to refresh the page.

1. 2. 3. 4. 5. 6. 7.

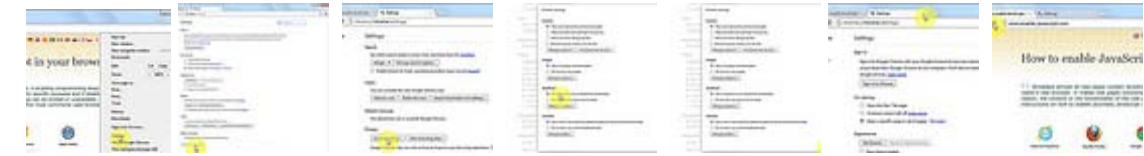

<span id="page-3-0"></span>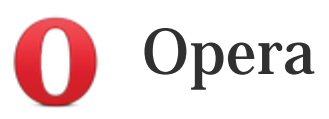

1. a) Click on "Menu", hover mouse on the "Settings" then hover mouse on the "Quick preferences" and mark the "Enable Javascript" checkbox.

1. b) If "Menu bar" is shown click on the "Tools", hover mouse on the "Quick preferences" and mark the "Enable Javascript" checkbox.

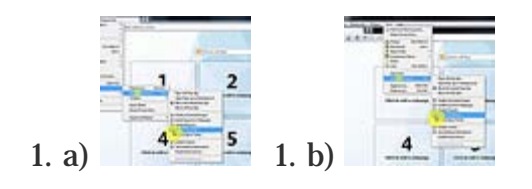

<span id="page-3-1"></span>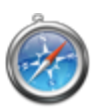

# Apple Safari

- 1. On the web browser menu click on the "Edit" and select "Preferences".
- 2. In the "Preferences" window select the "Security" tab.
- 3. In the "Security" tab section "Web content" mark the "Enable JavaScript" checkbox.
- 4. Click on the "Reload the current page" button of the web browser to refresh the page.

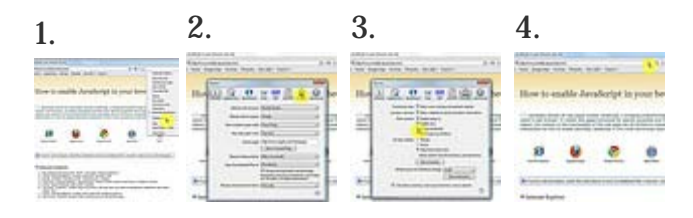

## About

Programming, designing, testing, getting user feedback and writing materials for this website was done by Toni Podmanicki, Paul Irish & Jeremy Hill. We wish to thank all those who helped and contributed in any way. Hope you find this page useful.

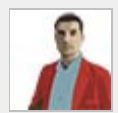

### **[Toni Podmanicki](http://toni.podmanicki.com/)**

[Web Developer from Croatia, Europe](http://toni.podmanicki.com/)

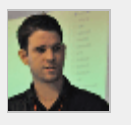

#### **[Paul Irish](http://paulirish.com/)**

[Google Chrome developer relations, jQuery team](http://paulirish.com/) [member](http://paulirish.com/)

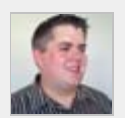

#### **[Jeremy Hill](http://twitter.com/spifferiferfied)**

[Front End Web Developer working in Chicago, IL.](http://twitter.com/spifferiferfied)

## Share

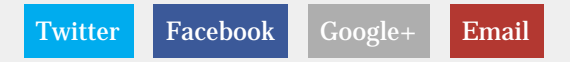

How to enable JavaScript in your browser and why http://www.enable-javascript.com/

#### [Željko Podmanicki](http://zeljko.podmanicki.com/)

[Ivana Rončević](#page-0-0) English [Luis Nell](http://www.simpleloop.com/) Deutsch [Jorrit Salverda](http://blog.jorritsalverda.nl/) Nederlands [Leandro D'Onofrio](http://dzign.us/) Español [Davis Peixoto](http://davedev.com.br/) Português [Giacomo Ratta](http://www.visitportocesareo.com/) Italiano [Erland Wiencke](http://apt.no/) Norsk [Anton Kulakov](http://kulakowka.com/) Русский [David Martin](http://commeunsigne.fr/) Français [Jan Myler](http://janmyler.ninja/) Česky [Kyo Nagashima](http://hail2u.net/) 日本語 [Joon Kyung](http://firejune.com/) [Tamás Antal](#page-0-0) Magyar [Sitdhibong Laokok](http://we.in.th/) [Jesse Veluz](http://lifetickler.com/author/jesse/) Filipino [Uğur Eskici](http://www.ugureskici.com/) Türkçe [Sanny Gaddafi](http://sagad.net/) Bahasa Indonesia [Samuel Ondrek](http://ondrek.com/) Slovenčina [Daniel Szymanek](http://e-danek.info/) Polski

How to enable JavaScript in your browser and why

[Lightbox](http://lokeshdhakar.com/projects/lightbox2/)

 $\copyright$ [Toni Podmanicki 2](http://toni.podmanicki.com/en/)009-2015 | Contact ena[b...](http://www.google.com/recaptcha/mailhide/d?k=01c2zKRvkGJ1xEfnmbkfJd2g==&c=wQiBpJFaqlDQN_vnFG47U3x19r_k2f45y6dA9kBUGbE=)@gmail.com